## Welcome to your new MacBook Pro. Let us show you around.

This guide shows you what's on your Mac, helps you set it up, and gets you up and running with tips for the apps you'll use every day.

Your battery is charged and ready to go, so you can start using your Mac right out of the box. When you do recharge the battery, you'll know it's fully charged when the orange light on your power connector turns green.

| <b>SDXC</b><br>Transfer photos<br>from your camera's<br>memory card | HDMI<br>Connect to your HDTV                                                                                                    | USB 3<br>Charge devices, connect<br>external storage, and more | AC plug ······           |                |                 |
|---------------------------------------------------------------------|----------------------------------------------------------------------------------------------------|----------------------------------------------------------------|--------------------------|----------------|-----------------|
| MagSafe 2<br>Magnetically attach<br>the power cord                  | Thunderbolt 2<br>Connect external displays<br>and high-performance devices<br>FaceTime HD c<br>Make video call<br>HD video, and t | s, capture                                                     |                          | Power adapter  | Power<br>button |
|                                                                     |                                                                                                    |                                                                |                          |                |                 |
|                                                                     |                                                                                                    |                                                                | MagSafe 2 power connecto | or Multi-Touch | trackpad        |

## Hello.

#### To learn more about the battery, go to www.apple.com/au/batteries.

Quick Start Guide

### Let's get started

: AC nower

Press the power button to start up your MacBook Pro, and Setup Assistant guides you through a few simple steps to get you up and running. It walks you through connecting to your Wi-Fi network and creating a user account. And it can transfer your documents, email, photos, music and movies to your new Mac from another Mac or PC.

Sign in with your Apple ID in Setup Assistant. This sets up your account in the Mac App Store and the iTunes Store, and in apps like Messages and FaceTime. so they're ready the first time you open them. It also sets up iCloud, so apps such as Mail, Contacts, Calendar and Safari have all your latest information. If you don't have an Apple ID, create one in Setup Assistant.

# If you have important information on another Max or Windows PC, you can transfer it to this Max You can also traveler data from a Time Machine backup or another startup clais. $\rightarrow$ $\downarrow$ How do you want to transfer your information From a Mae, Time Machine backup, or startup di From a Windows PO Don't transfer any information new © ③ Back Continue

To learn more about transferring files to your new Mac, go to support.apple.com/kb/ HT6408?viewlocale=en AU.

#### Control your Mac with Multi-Touch gestures

You can do a lot of things on your MacBook Pro using simple gestures on the trackpad. Here are some of the most popular ones.

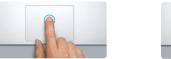

Press down anywhere on the trackpad to click. Or, with Tap to Click enabled, simply tap the surface.

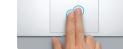

Secondary click (right click) Click with two fingers to open shortcut menus. Or, with Tap to Click enabled, tap two fingers anywhere.

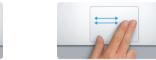

Swipe to navigate Swipe with two fingers to flip through webpages, documents and more.

Dock Mission Language Security Spotligh Control & Region & Privacy

To learn more about gestures, choose

System Preferences from the Apple

Keyboard Mouse Trackpad Printers & Scanners

menu and click Trackpad.

Learn more

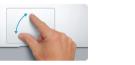

Pinch to zoom Zoom in and out of photos and webpages more precisely by pinching your thumb and finger.

#### Get to know your desktop

The desktop is where you can find everything and do anything on your Mac. The Dock at the bottom of the screen is a place to keep the apps you use most. It's also where you can open System Preferences, which lets you customise your desktop and other settings. Click the Finder icon to get to all vour files and folders.

The menu bar at the top has useful information about your Mac. To check the status of your wireless Internet connection, click the Wi-Fi icon. Your Mac automatically connects to the network you chose during setup. You can also find anything on your Mac and look up information using Spotlight.

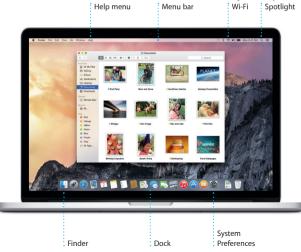

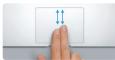

Two-finger scroll Brush two fingers along the trackpad to scroll in any direction—up. down or sidewavs.

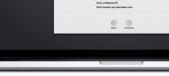

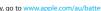

#### Find the app you want

Your Mac comes with great apps you can use to make the most of your photos, create documents, browse the web, and more. Use Launchpad to easily find all the apps on your Mac. Arrange apps any way you want and even group them in folders.

Find new apps on the Mac App Store. When you download an app you like it appears in Launchpad. The Mac App Store lets you know when app and OS X updates are available, and can update them automatically.

#### Be up to date across all your devices

iCloud lets you access your music, photos, calendars, contacts, documents and more from your Mac, iOS devices and even your PC. It keeps everything up to date automatically.

Create a Pages document, take a photo, or buy a song with one device, and it's instantly available on all the others. With iCloud Drive, you can store your files in iCloud and organise them any way you like. Family Sharing makes it easy to share family members' iTunes Store, App Store, and iBooks Store purchases, iCloud helps you locate and protect your Mac if you misplace it. To choose the iCloud features you want, click System Preferences in the Dock and click iCloud

#### Use your Mac and iOS devices together

When you sign in to iCloud on your Mac and iOS devices\* they recognise when they're near each other, enabling amazing features. You can make and receive iPhone calls on your Mac, using your Mac as a speakerphone SMS messages sent to your iPhone appear in Messages on your Mac, so you can keep track of all your conversations. With Instant Hotspot, your Mac can automatically use the personal hotspot on your iPhone. And with Handoff, you can start an activity on your Mac and pick it up right where you left off on your iOS device—and vice versa.

#### iPhone calls

Make an iPhone call or send a text message by clicking a phone number on your Mac.

#### Handoff

An app icon appears in the Dock when an activity is handed off to your Mac.

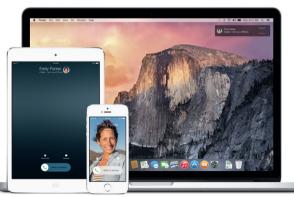

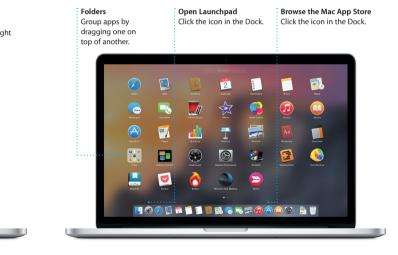

System Preferences

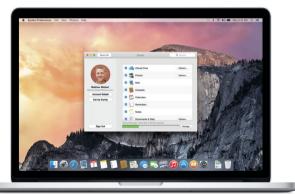

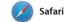

Safari is the best way to surf the web to your Reading List to read later, on your Mac. Just click in the Smart and check out Shared Links for Search field and see icons for your favourite websites, or type a search term or web address—Safari knows view organises all of your tabs and the difference and will send you to the right place. You can save pages you're looking for.

pages posted by people you follow on Twitter and LinkedIn. The Tab makes it easy to locate the one

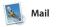

Mail lets you manage all your email accounts from a single, ad-free inbox. It works with popular email services like iCloud, Gmail, Yahoo Mail and AOL Mail. With Mail Drop, large attachments are automatically

uploaded to iCloud. And Markup le you fill out and sign forms or annotate a PDF. The first time vo open Mail, Setup Assistant helps y get started.

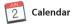

Keep track of your busy schedule with Calendar. You can create separate calendars—one for home another for school, and a third for work. See all your calendars in a single window, or choose to see just the ones you want. Create and send invitations to events, then see

who has responded. Add a location to an event, and Calendar will include a map, calculate trave time, and even display the weather forecast. Use iCloud to automatically update calendars on all your devices or share calendars with other iCloud users

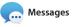

Just log in with your Apple ID and you can send and receive both iMessage and SMS messages, including text, photos, videos and more, to your friends on a Mac, iPad, iPhone or iPod touch. With iMessage, you can even start a conversation on one device and

| idebar<br>'our bookmarks, Reading<br>ist and Shared Links<br>ippear in the Sidebar.                                                                                                    | Favourites view<br>Click the Smart Search<br>field to see icons for your<br>favourite websites.                                                                                                    | Share<br>Easily send webpag<br>or share them with<br>your social network                                                                                                    |
|----------------------------------------------------------------------------------------------------|----------------------------------------------------------------------------------------------------|----------------------------------------------------------------------------------------------------|
|                                                                                                    | coolhunting.com 🖒                                                                                                    | 0 Ø                                                                                                    |
| Co.         O           Standing         Co.           Standing         Co.           Description         Co.           Description         Co.           Descrin         Co. |                                                                                                    |                                                                                                    |
| Mahoe Intervie<br>Ding The artist                                                                                                    | STORIES Costep Ari Alcia das AIX5.<br>Trevanda ha scort for creating a part attato, his new book and mere<br>Comparts di parties<br>Comparts di parties<br>Comparts | Report<br>Manufacture Report<br>Manufacture Report<br>Annual Manufacture<br>Caroline And Manufacture<br>Caroline And Manufacture<br>Caroline And Manufacture<br>Annual Manufacture<br>Manufacture Report<br>Manufacture<br>Manufacture<br>Manufactu |

| One-stop er<br>View all you<br>in Mail.                                                                                                    |                                                                                |                                                                                                    | <b>Conversation view</b><br>See all the email<br>messages from a<br>conversation thread. | Search<br>Quickly narrow<br>results to find e<br>what you want. |
|----------------------------------------------------------------------------------------------------|--------------------------------------------------------------------------------|----------------------------------------------------------------------------------------------------|------------------------------------------------------------------------------------------|-----------------------------------------------------------------|
|                                                                                                    | * * * *                                                                        |                                                                                                    | ••                                                                                       | Q St                                                            |
| Mailboxes                                                                                                    | Sent Flagged                                                                   |                                                                                                    |                                                                                          |                                                                 |
| Not a cat side — a mountain lion vid<br>Not a cat side — a mountain lion vid<br>This is why I keep my dog on leach v<br>park. Astro. a shepherd mix, just star<br>Ketly Westover<br>The birthday gd                                                                             | ko<br>when we hike in this<br>rts barking a<br>841 AM<br>630<br>10 be there to | Celly Westover<br>June 2, 2014 at 9:41 AM<br>for Brian Ingram<br>Re: The birthday girl<br>fwo of my favorite faces?<br>Fell everyone hi for me. | Wish I could be there to celebrate with you.                                             |                                                                 |
| <ul> <li>Peter NcCullough<br/>Kiddball sign-ups<br/>You knew I was coming: Registratio<br/>players, rookie players, and scheams<br/>Tyson Esheards</li> <li>Photographer portfolios<br/>Come meet and greet and see what<br/>creat shooters. There will be driving a</li> </ul> | 8.47 AM<br>in is now open. New<br>ing cheerleaders<br>Yesterday                | Srian Ingram<br>furne 2, 2014 at 8-43 AM<br>So: Kelly Westover<br>The birthday girl                                                             | non                                                                                      |                                                                 |
| Pasty Geochter     Craft beer and doon metal     Not to be missed. A curated craft be     each sample is paired with a doorn or                                                                                                    | Yesterday<br>er tasting where                                                  |                                                                                                    | ( ) ( ) ( ) ( ) ( ) ( ) ( ) ( ) ( ) ( )                                                  | MAR A                                                           |
| Sue Zeifman     Working from home     I'm on email, on the phone, and onlin     at work, but I'm not there, and neither                                                                                                    |                                                                                |                                                                                                    |                                                                                          |                                                                 |
| Bill Vance<br>For sale: My sidecar motorcycle ;<br>If you thought riding in a convertible<br>you try this. And you can because i'm                                                                                                    | Yesterday<br>was fun, wait till<br>n bringing it in                            |                                                                                                    | 10000                                                                                    | 6                                                               |
| Caren Alpert<br>Your posters have shipped<br>Thanks for keeping alive the lost art o<br>poster by shopping with us. As reque                                                                                                    | Vesterclay<br>of the rock concert<br>psted, your post                          |                                                                                                    |                                                                                          | 2.5 h                                                           |
| Matthew Kliebert<br>Whine and dine                                                                                                    | Yesterday canceled?                                                            |                                                                                                    | ALIDA -                                                                                  |                                                                 |
| What do you do when a project gets<br>Celebrate! At my house. We're finne                                                                                                    | up the gril.                                                                   |                                                                                                    |                                                                                          |                                                                 |

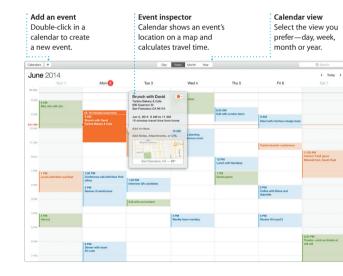

#### Replies in progre Three dots mean your friend is typing a reply

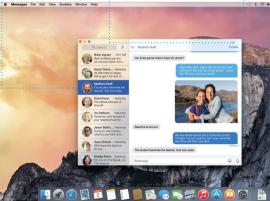

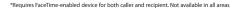

a title and new participants. And if you want to talk to someone face to face, you can start a FaceTim video call\* right from a conversation in Messages.

pick it up on another. You can

easily start and manage group

conversations, including addir

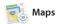

Explore new destinations and get directions on your Mac with Maps. View locations using standard or satellite imagery, or use Flyover to soar through select cities in photo-realistic 3D. You can look up information for local points of interest like restaurants and hotels and Maps shows you phone numbers, photos and even Yel reviews. Once you find you destination. Maps provides point-to-point directions that you can send to your iPhone for turn-by-turn voice navigation

Spotlight

Spotlight is an easy way to find anything on your Mac-documents, contacts, apps, messages and more. No matter what you're doing on your Mac, you can access Spotlight through its menu icon or by using the Command-Space keyboard

shortcut. Just start typing, and Spotlight shows you rich preview of your results. You can use Spotlig to look up information from source like Wikipedia, Bing, news, Maps, movies and more.\* and to convert currencies and units of measure.

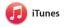

Your librar

iTunes makes it easy to enjoy your favourite music, movies, TV shows and more on your Mac. iTunes includes the iTunes Store, where

you can find classics or new favourites. It also includes iTunes Radio, a great way to discover music.

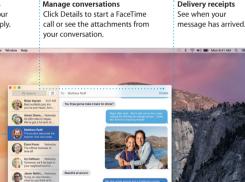

Mans provides detailed directions, including traffic information.

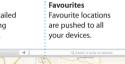

Send to iPhone Send directions to your iPhone for voice navigation on the way there.

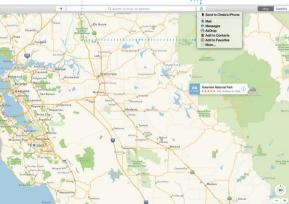

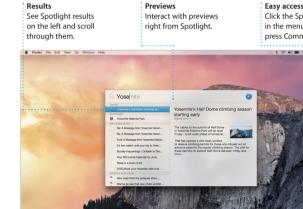

) 🔟 🚺 🚺 🖏 🥽 式 拱 😥 🔿 🚇 🐘 🗍 İ

Not all features are available in all areas.

Easy access Click the Spotlight ic in the menu bar or press Command-Space

View vour music movies, TV shows podcasts and more.

iTunes Radio Enjoy free streaming radio tailored from top music i the iTunes Store.

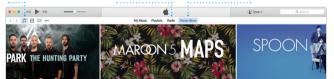

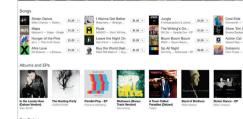

The student becomes the teacher. And vice versa.

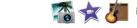

#### iPhoto, iMovie and GarageBand

iPhoto, iMovie and GarageBand give you amazing ways to create and share your photos, movies and music. iPhoto helps you organise your library by Faces, Places and Events, and create gorgeous photo books, cards

and calendars. iMovie lets you tur your home videos into beautifu movies and epic Hollywood-sty trailers. And GarageBand has everything you need to learn to pl an instrument, write music or record a song.

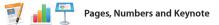

Create stunning documents, spreadsheets and presentations on your Mac. Beautiful templates give you a great head start—simply add your own words and photos. And customising everything is a snap

with the context-sensitive Format Panel. You can even open and edit Microsoft Office files. And you can guickly and easily share a link to your work with Mail or Messages right from your toolbar.

#### An important note

Please read this document and the safety information in the *Important* Product Information Guide carefully before you first use your computer

#### Learn more

You can find more information, watch demos, and learn even more about MacBook Pro features at www.apple.com/au/macbookpro

You can often find answers to your questions, as well as instructions and troubleshooting information, in Mac Help, Click the Finder icon. click Help in the menu bar, and choose Mac Help. You can also use Safari to get online help at www.apple.com/au/support.

#### **OS X Utilities**

If you have a problem with your Mac, OS X Utilities can help you restore your software and data from a Time Machine backup or reinstall OS X and Apple apps. If your Mac detects a problem, it opens OS X Utilities automatically. Or you can open it manually by restarting your computer while holding down the Command and R keys.

Your MacBook Pro comes with 90 days of technical support and one year of hardware repair warranty coverage at an Apple Retail Store or an Apple Authorised Service Provider, Visit for MacBook Pro technical support. Or call Australia: (61) 1-300-321-456: New Zealand: 00800-7666-7666; Singapore: 800-186-1087 or (65) 6835-1812; Hong Kong: (852) 2112-0099; Malaysia: 1-800 803-638. ww.apple.com/support/

#### Not all features are available in all areas.

TM and © 2014 Apple Inc. All rights reserved. Designed by Apple in California. Printed in XXXX X034-00142-A

### iTunes Store Discover and buy new music, movi and more.

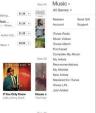

Simply move your cursor to quickly skim through the photos in any Event.

Easily create and order Post vour favourites personalised books Facebook or share them with iCloud or Messages. cards and calendars.

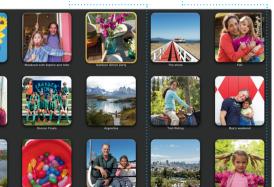

者 I 🤄 🖆 🛾

Format Panel Add graphics and more Share Easily share a link to Create media-rich documents with images vour work with Mail or Messages. movies, charts and more. Format Panel. Insert Table Chart Text Shape Media Convrent Share Tips Design Report: Midcentury Icons By Philip Word 12 u o~ Character Styles None . . . T \* Spacing 1.0 - Single Lines 🔁 **IN DES** Before Paragraph After Paragraph \* Bullets & Lists None No Bullets Indent: 0 in 0 in

Vpdate

Your tools are just a click away with the intelligent